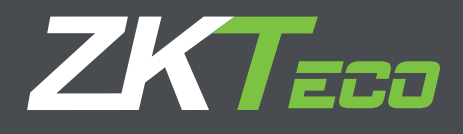

# Manual de Usuario Dispositivos Standalone RFID de metal

Versión: 2.2

# **Declaración importante**

#### **Declaración de Derechos**

Gracias por elegir nuestro producto. Antes de usarlo, lea nuestra Guía del Usuario de Instalación cuidadosamente para asegurar una alta eficacia y la rapidez de autenticación en condiciones de uso adecuado, evitando daños no deseados causados.

Se informa que, sin el consentimiento por escrito de nuestra compañía, ninguna copia o cualquier otra forma de distribución de los contenidos de la guía están permitidos.

#### **Renuncia**

Nuestra empresa no garantiza que los parámetros de la información y técnicas de la guía son exactamente consistente con el producto real, ni hacer previo aviso en las actualizaciones del producto. Los derechos de modificación e interpretación final se reservan para nuestra empresa.

# **CONTENIDO**

# Guía de instalación

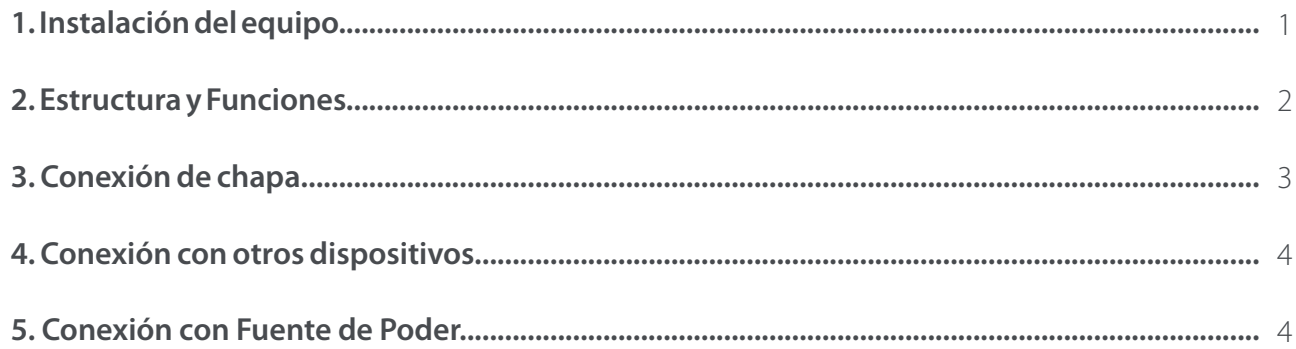

# Guía de usuario

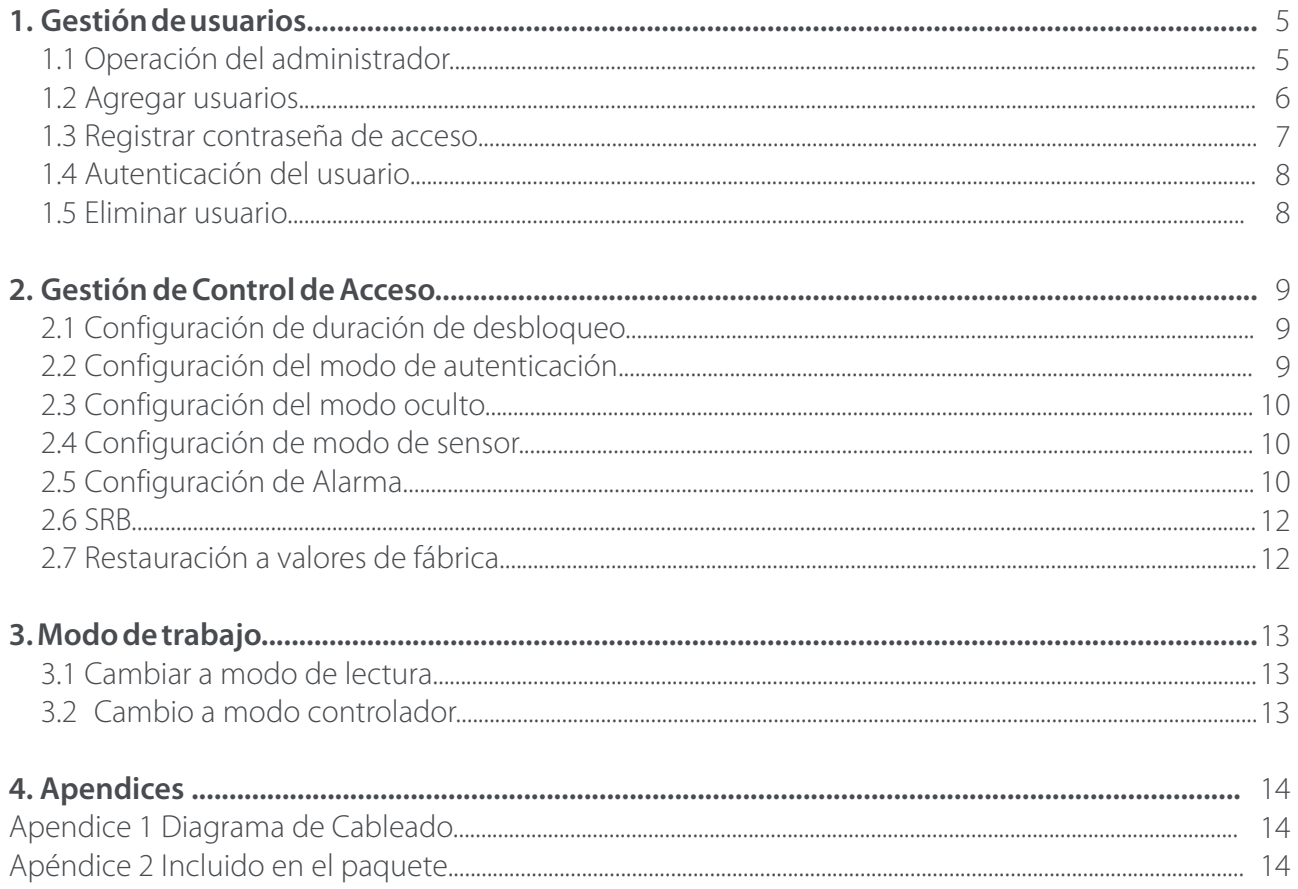

# **1. Instalación del equipo**

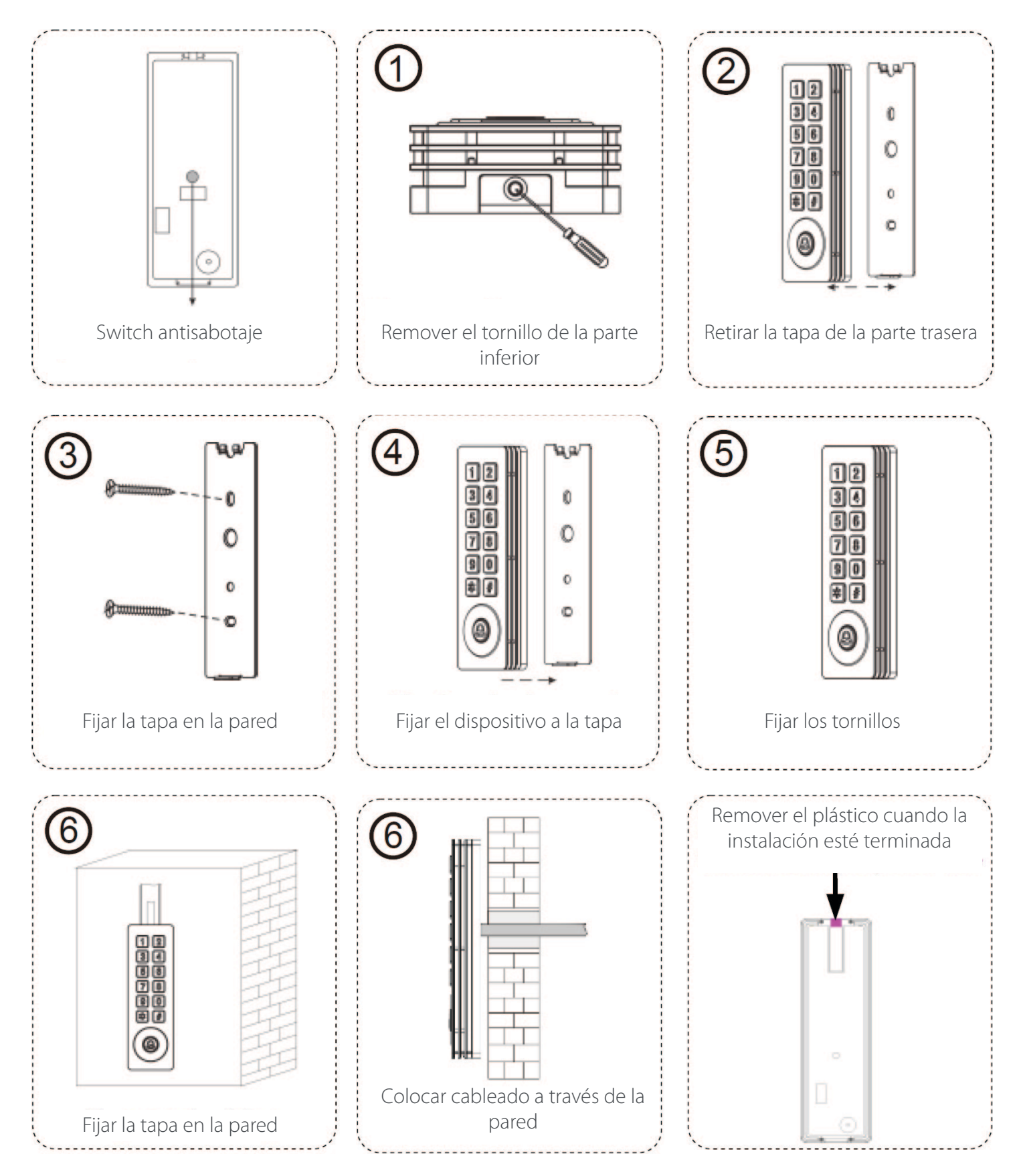

# **2. Estructura y Funciones**

#### **Función del Sistema de control de acceso**

- (1) Cuando se verifica la identidad de un usuario registrado, el dispositivo de control de acceso enviará la señal para abrir la puerta.
- (2) El sensor de la puerta va a detector el estado de la cerradura. Si la puerta está abierta o cerrada inesperadamente de forma adecuada, la alarma se activará.
- (3) Es compatible con el botón de salida para abrir la puerta desde el interior.
- (4) Es compatible con detectores de humo y sensores de infrarrojos, etc. Si el dispositivo de control de acceso recibe la señal del detector, se activará la alarma, y la puerta se establece como normalmente abierto.
- (5) Soporta timbre interno.
- (6) Si se desmonta el dispositivo de control de acceso, se activará la alarma.

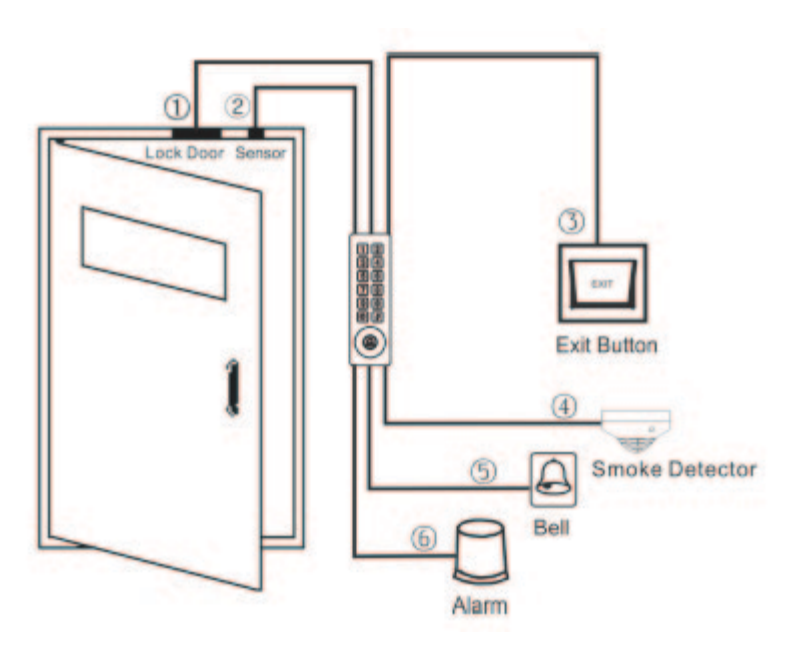

#### **Función de enlace**

**•** Este dispositivo tiene una interfaz de entrada auxiliar (AUX +) que permite que pueda ser conectado con una fuente externa, por ejemplo, un interruptor de detector de humo, detector de gas, sensor de infrarrojos o de emergencia.

#### **Activador de vinculación**

**•** Cuando el dispositivo recibe una señal de los detectores o sensores conectados a AUX +, la alarma se activa, y se cambia el estado de la puerta a normalmente abierto.

#### **Cancelación de enlace**

**•** La alarma y el estado normalmente abierto se cancelarán después de la verificación del usuario o de la contraseña de entrada del administrador. El dispositivo de control de acceso se reanudará al modo listo.

# **3. Conexión de chapa**

## **Advertencia: ¡No funciona cuando se enciende!**

- (1) El sistema soporta chapas en NO o NC. El bloqueo NO (normalmente abierto por el encendido) está conectado con la terminal NO, y el bloque NC está conectado con la terminal de NC.
- (2) Para evitar la generación de campos electromagnéticos EMF (que afectaría el sistema), cuando la cerradura eléctrica está vinculada al sistema de control de acceso, es necesario conectar un diodo FR107 (incluido en el paquete, sin invertir la polaridad) en paralelo con el fin de liberar el EMF.
- (I) En cualquiera de las 2 siguientes situaciones, el dispositivo comparte el poder con la cerradura:
- 1 UCerradura=12V, I ≥ IDispositivo + IChapa (La corriente máxima de operación de dispositivo es de 100 mA, y la corriente nominal es de 60 mA)
- $\degree$  Cuando la chapa está cerca del dispositivo.

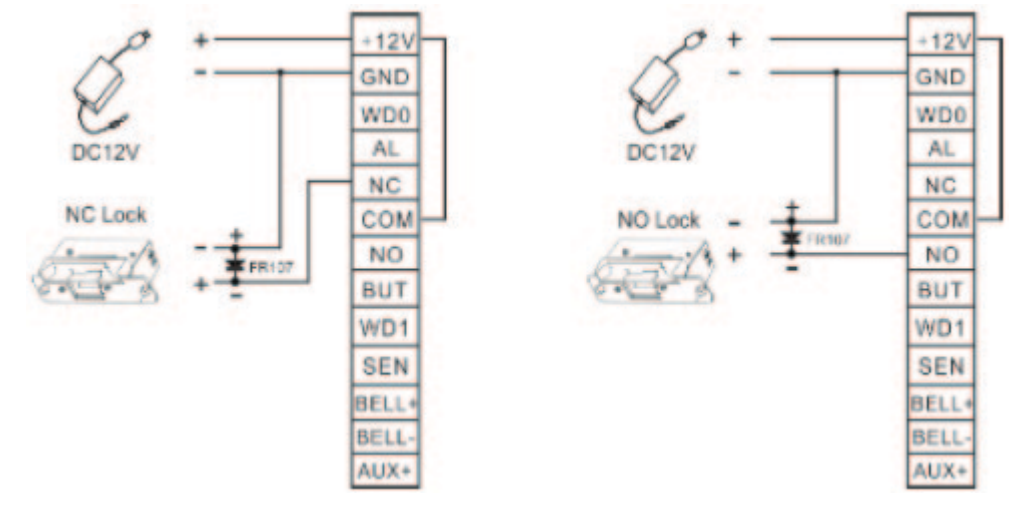

(II) Bajo las siguientes situaciones, el dispositivo NO comparte poder con la cerradura:

1 Cuando la U Cerradura=12V, I < Idispositivo + I (La máxima corriente de operación del dispositivo es100mA, y la corriente nominal es 60mA);

- 2 Cuando U Cerradura ≠12V;
- 3 Cuando cerradura está cerca del dispositivo.

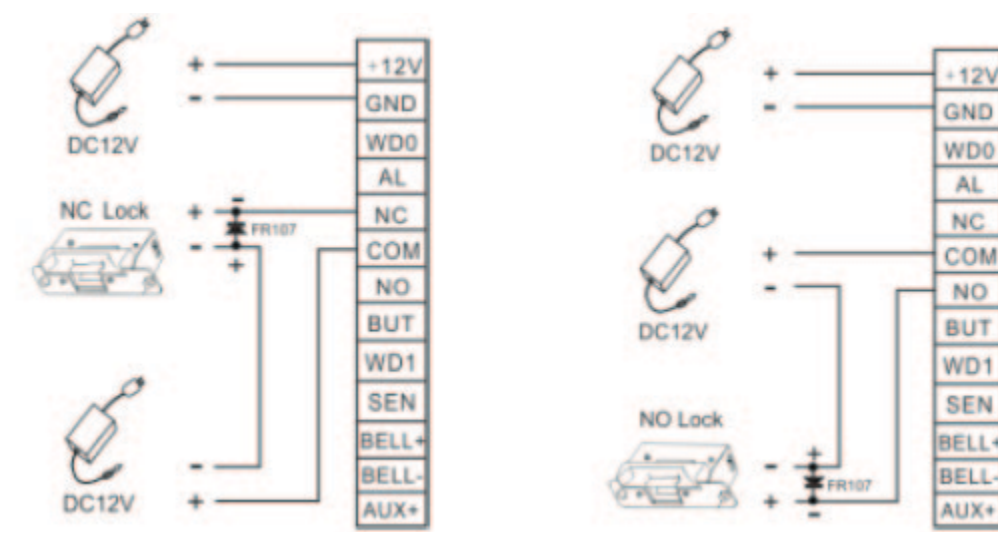

**I:** Salida de corriente del dispositivo; **U**Chapa: Voltaje de la cerradura; **I**Chapa: Corriente de la chapa

## **4. Conexión con otros dispositivos**

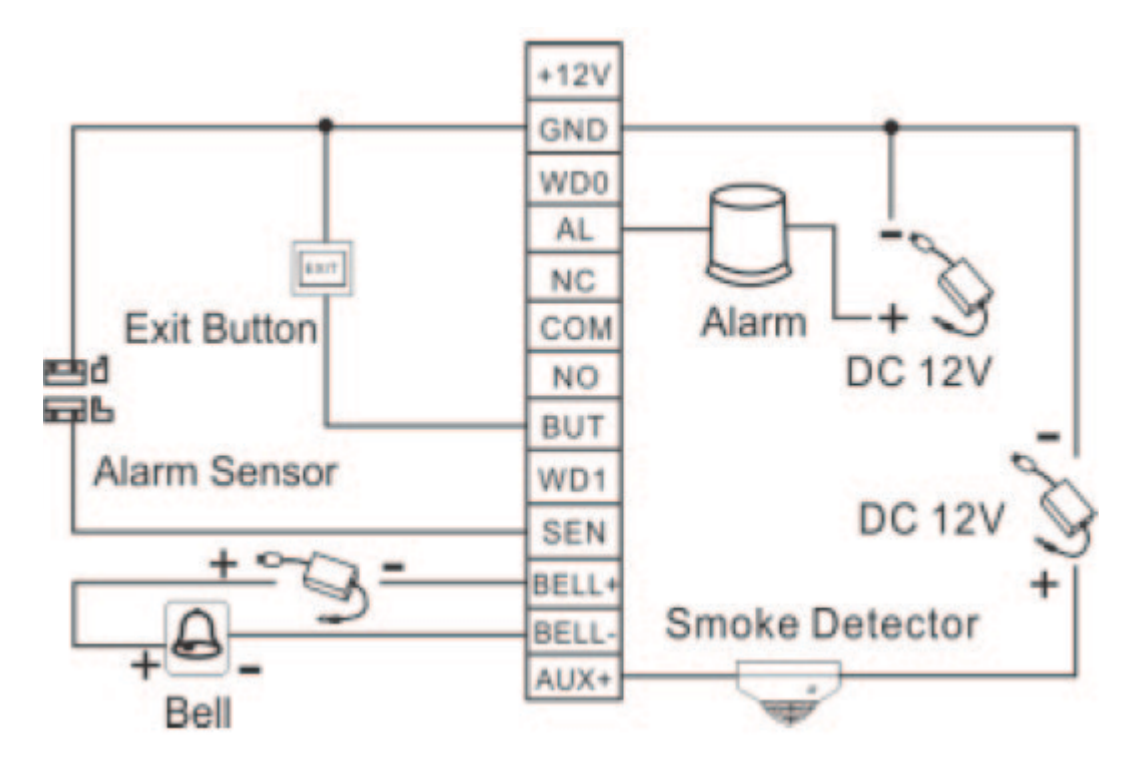

Solo dispositivos con alarmas ≤ DC

## **5. Conexión con Fuente de Poder**

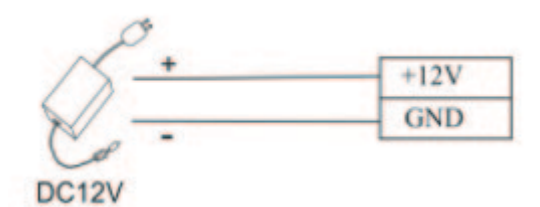

12V puede ser conectado Entrada DC12V, ≤110mA (≤80mA standby) El positive es conectado con **+12V**, negative se conecta a **GND** (no revertir polaridades).

#### **Procedimiento recomendado**

Paso 1: Conectar a la fuente de alimentación después de que el dispositivo está completamente instalado en la pared.

**Paso 2:** Verificar la contraseña de administrador y cambiarla inmediatamente. Ajustar los parámetros de control de acceso, que incluyen cambiar las contraseñas de apertura de la puerta, y el establecer la duración de desbloqueo, el modo de autenticación, el modo oculto, modo de sensor de puerta y alarma, etc. **Step 3:** Se puede registrar y autenticar cuentas de usuario, contraseñas o tarjetas.

## **1. Gestión de usuarios**

## **1.1 Operación del administrador**

Para garantizar la seguridad de los datos del dispositivo, los usuarios pueden utilizar el dispositivo sólo después de que se autentica la contraseña de administrador.

#### **• Autenticar la contraseña del administrador**

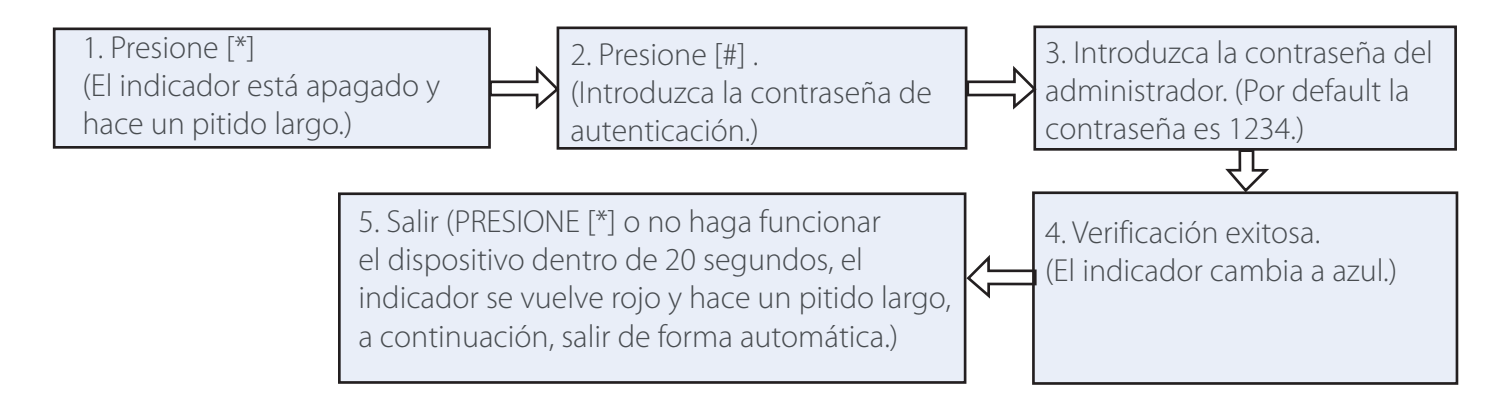

**Nota:** Por default la contraseña del administrador es 1234.

## **• Cambiar la contraseña del administrador**

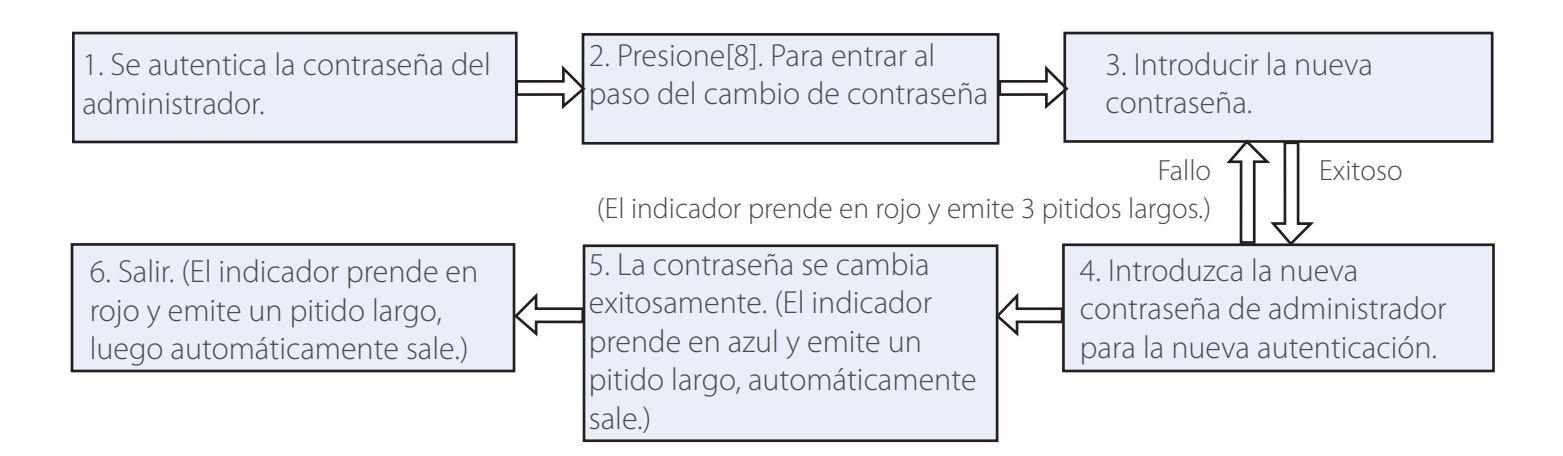

**Nota:** Contraseñas de 4 dígitos se verifican de forma automática. Para las contraseñas con menos de cuatro dígitos, pulse [#] para entrar en el proceso de verificación.

#### **• Abrir puerta introduciendo contraseña de administrador**

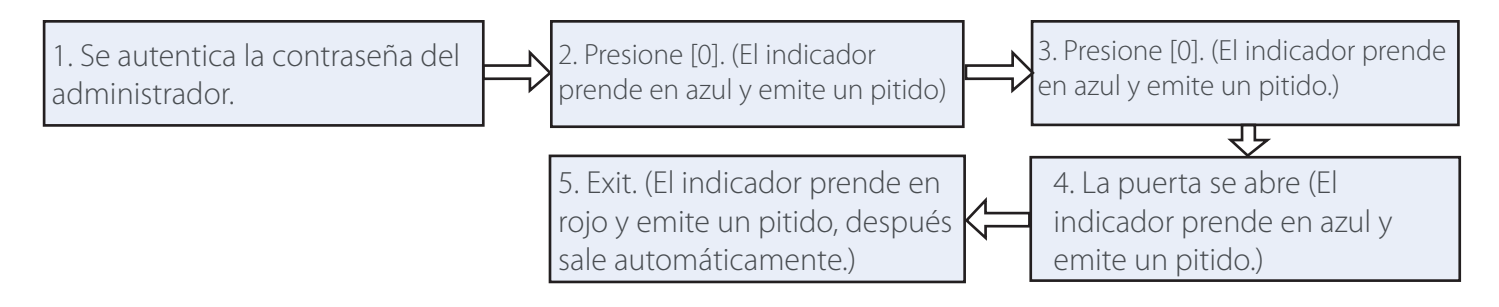

**Nota:** Esta función puede ser utilizada para abrir la puerta.

#### **• Olvidó la contraseña del administrador**

Si se pierde la contraseña de administrador, puede restablecer la contraseña por defecto a través de contacto de sabotaje. Desmontar el dispositivo y espere 30 segundos hasta que la luz azul está encendida y escuche un pitido largo. Pulse el interruptor de manipulación óptico de 2 a 5 segundos y repita este paso para 3 veces. Si la contraseña de administrador es exitosa, se reiniciará por defecto cuando la luz azul se encienda y se escuche un pitido largo. Se enciende la luz y la operación se abandona automáticamente

**Note:** La contraseña de administrador por default es 1234.

#### **1.2 Agregar usuarios**

Registrar la tarjeta de un solo usuario o registrarse tarjetas por lotes.

#### **• Agregar usuarios**

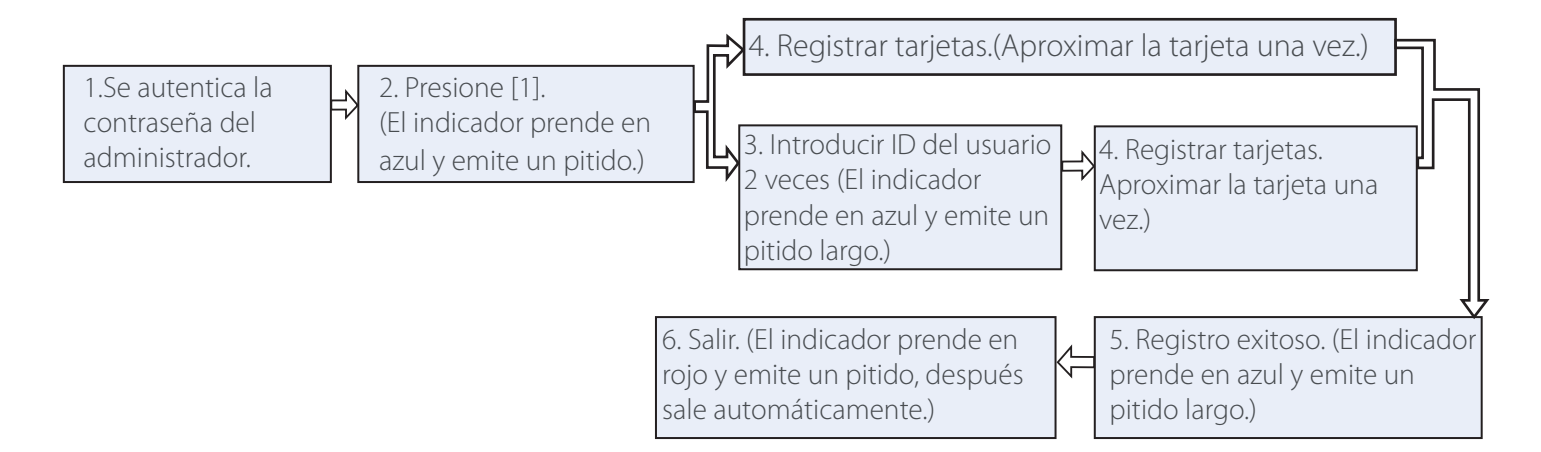

#### **Nota:**

1. Contraseñas de 9 dígitos se verifican de forma automática. Para las contraseñas con menos de cuatro dígitos, pulse [#] para entrar en el proceso de verificación.

2. Si el ID de usuario no está disponible, el número de identificación aumenta automáticamente. Se sigue registrando un usuario nuevo una vez que un usuario se ha registrado con éxito.

3. El registro falla si el ID de usuario o la tarjeta ya haya sido registrada (el indicador se prende en rojo nuevamente y hace tres pitidos cortos). Cuando el indicador se pone azul, se puede registrar el usuario nuevo. Si usted no puede deslizar la tarjeta o introduzca el ID de usuario por tres veces, el dispositivo entrará en el modo de espera.

## **• Registro de Lotes de Tarjetas**

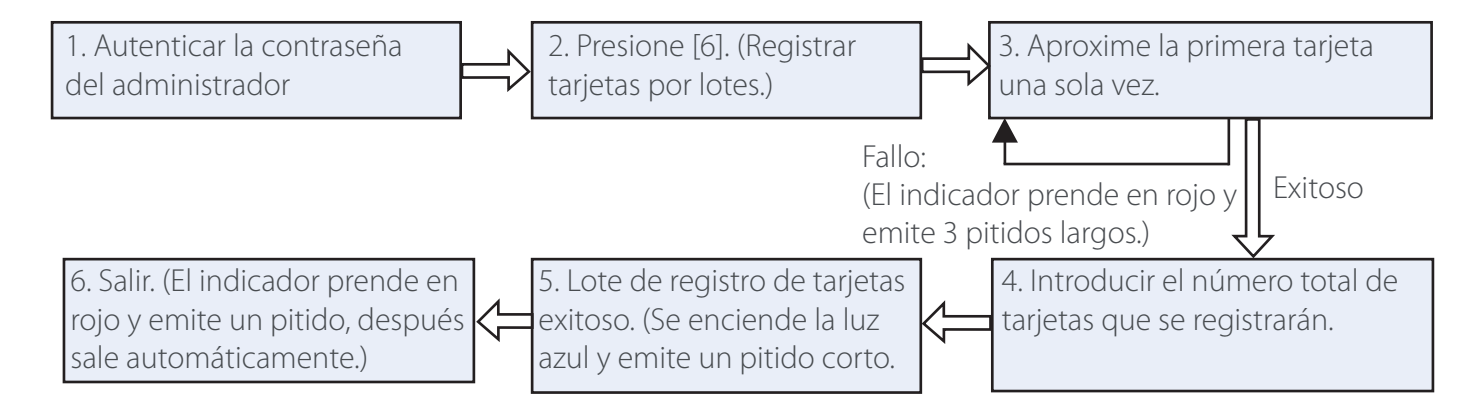

#### **Nota:**

1. En el proceso de introducir el número total de tarjetas, números de tres dígitos se verifican de forma automática. Para los números con menos de tres dígitos, pulse [#] para entrar en el proceso de verificación. Presione [\*] para introducir el número total de tarjetas nuevamente. 2. ID nuevas deben ser números consecutivos.

## **1.3 Registrar contraseña de acceso**

Este dispositivo es compatible con 8 contraseñas, cada contraseña tiene un ID de grupo osciló entre 1  $\sim$ 8. El valor de la contraseña por defecto es 0 para todos los grupos, lo que significa esas contraseñas están desactivadas. Puede modificar las contraseñas de 8 grupos para abrir la puerta.

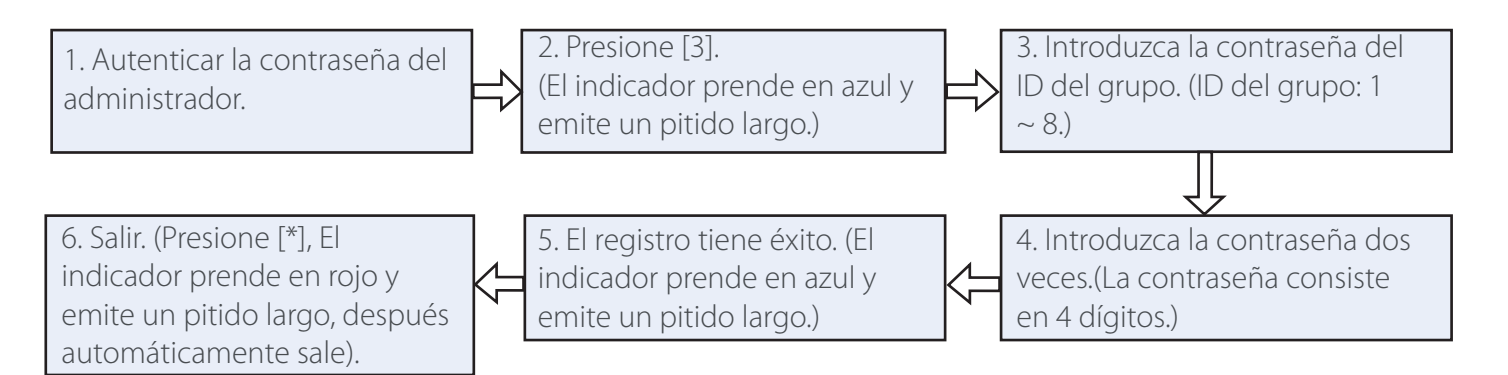

**Nota:** Cuando se cambia una contraseña correctamente, puede cambiar inmediatamente la siguiente contraseña mediante la introducción de otro ID de grupo.

#### **1.4 Autenticación del usuario**

#### **Tarjeta/ Autenticación de contraseña**

Cuando el dispositivo está encendido, entra en estado de autenticación de usuario.

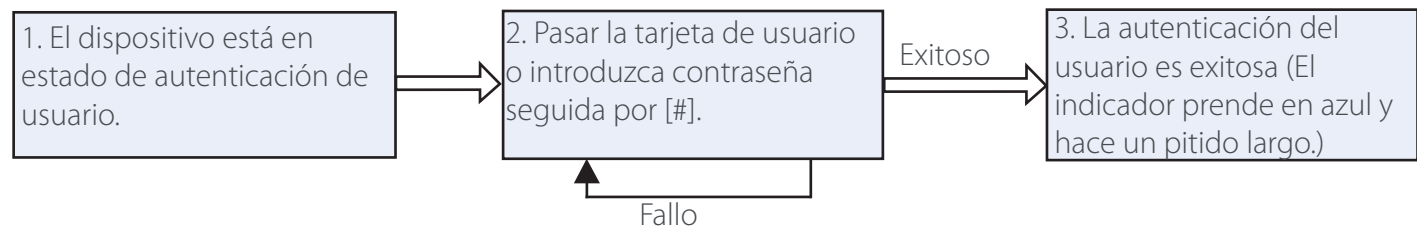

(El indicador prende en rojo y hace un pitido largo.)

**Nota:** Presione [#] después de introducir una contraseña para la autenticación. La puerta se abre si la contraseña introducida es idéntica a uno de las ocho contraseñas para la apertura de la puerta.

#### **1.5 Eliminar**

Delete one, multiple or all registered user(s).

#### **• Eliminar un usuario**

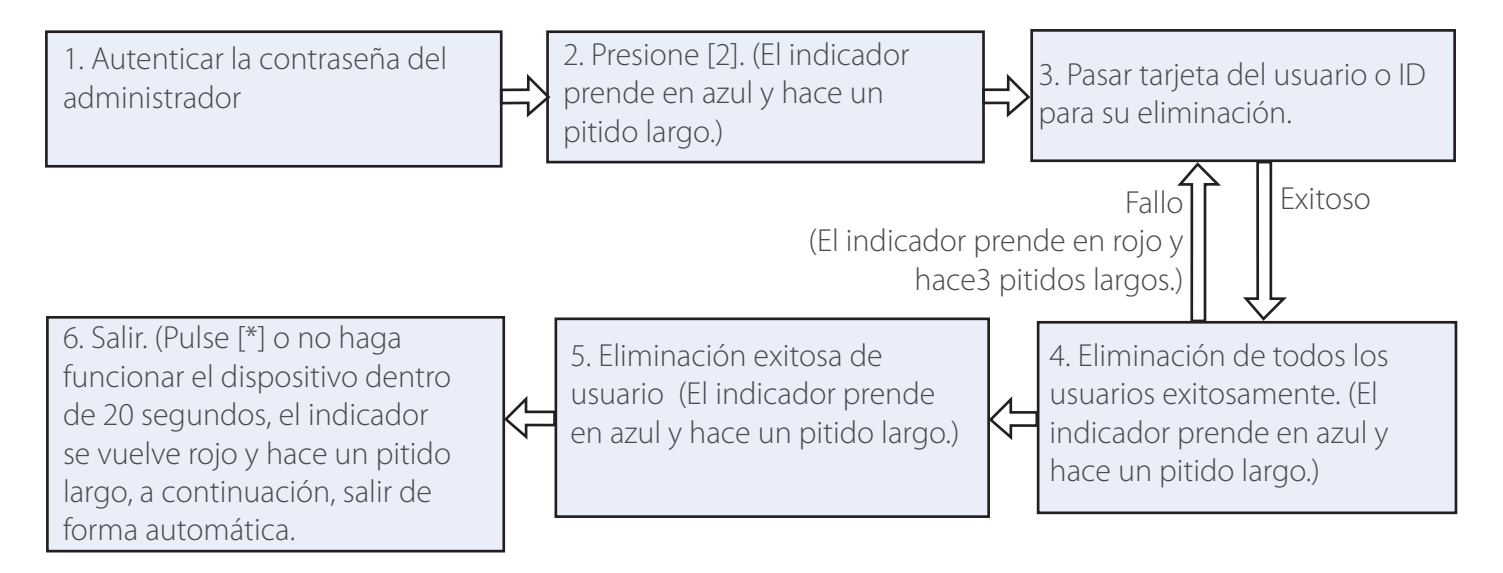

#### **Nota:**

1. Usted puede deslizar la tarjeta de ID de usuario o la entrada para eliminar un usuario. ID de usuario de nueve dígitos se verificará automáticamente. Por ID de usuario con menos de nueve dígitos, pulse [#] para confirmar. 2. Después de la eliminación con éxito, el dispositivo entra automáticamente en el proceso de eliminación siguiente usuario. Presione [\*] para salir.

#### **• Eliminar todos los usuarios**

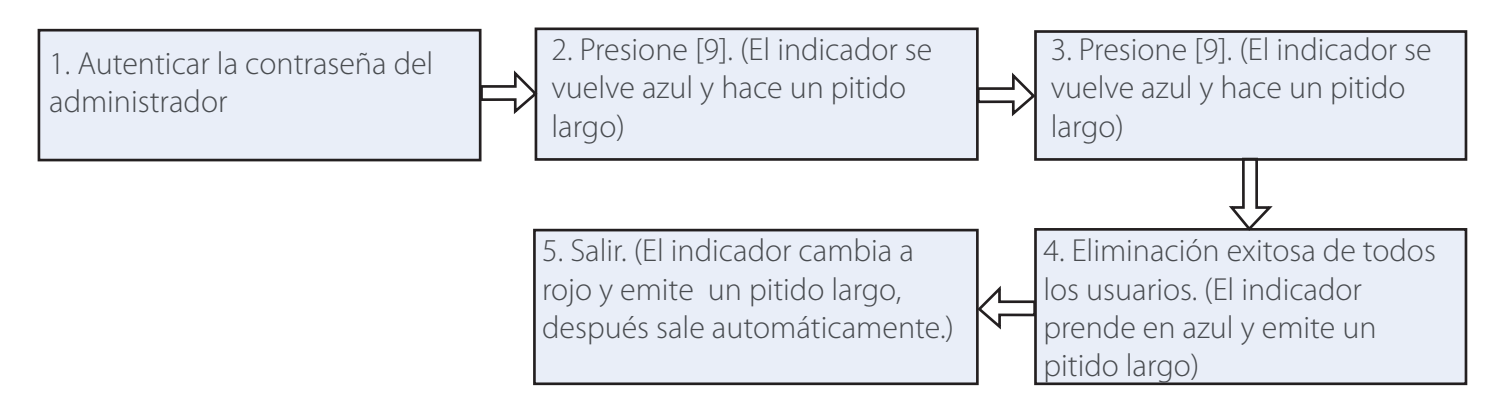

**Nota:** En el paso 3, pulse [9] para la confirmación automática. Otros números no se consideran válidas. Si se introduce un número no válido, el indicador de dispositivo se vuelve rojo, y el dispositivo hace un pitido largo y sale del proceso.

# **2. Gestión de Control de Acceso**

## **2.1 Configuración de duración de desbloqueo**

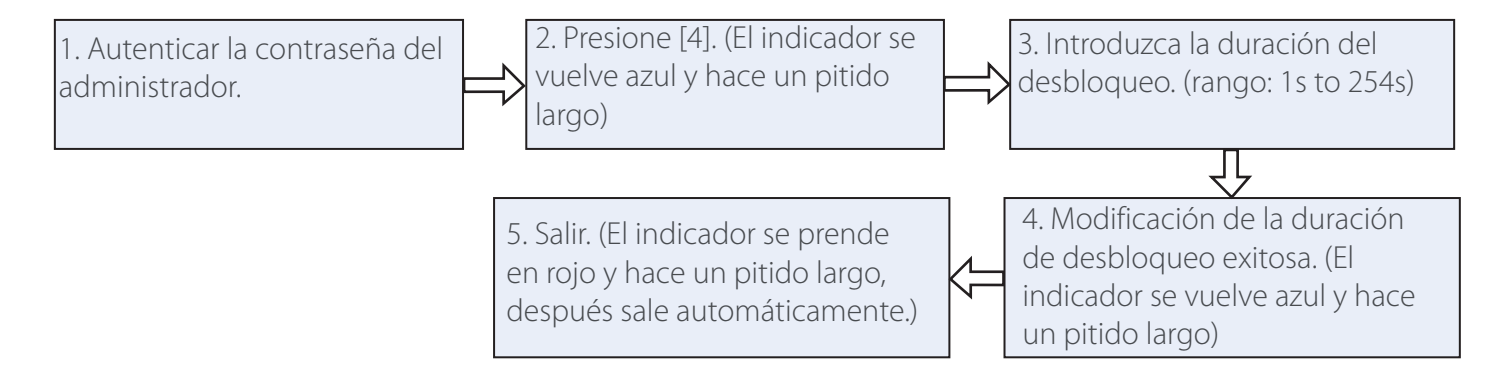

#### **Nota:**

La unidad de desbloqueo de duración es el "segundo". Los valores de tres dígitos serán verificados automáticamente. Para valores con menos de tres dígitos, pulse [#] para entrar en proceso de verificación.

#### **2.2 Configuración del modo de autenticación**

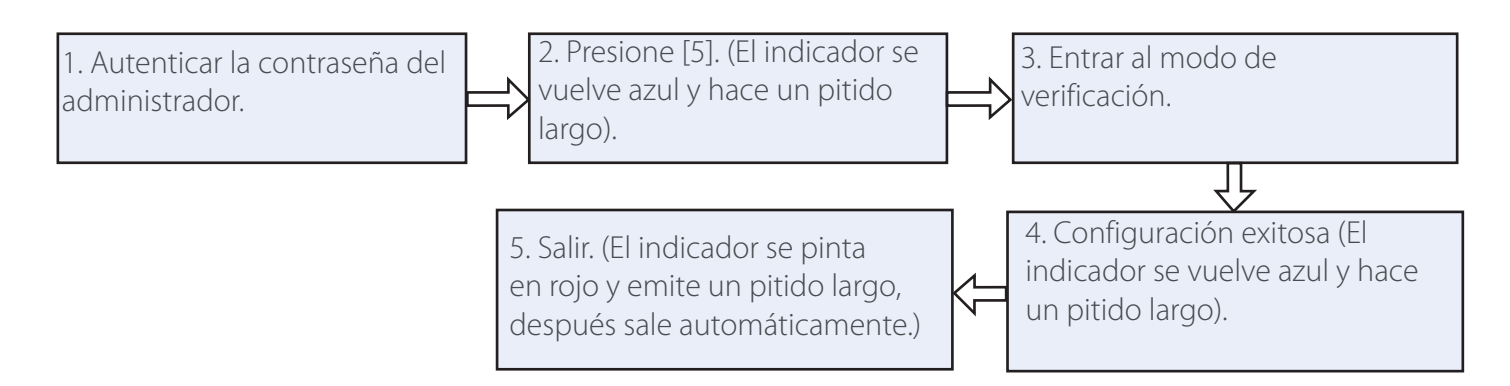

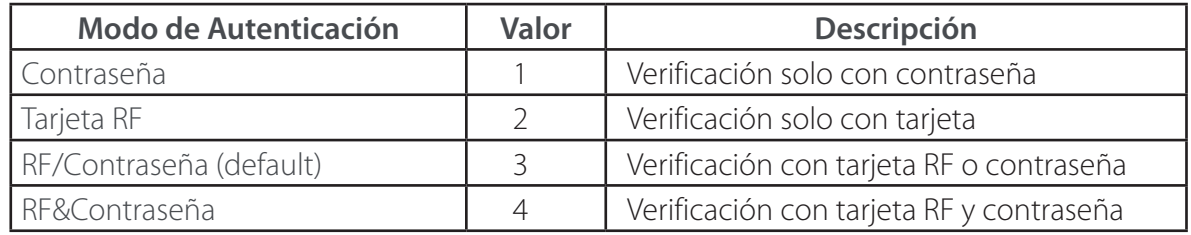

#### **Nota:**

1.Cuando el modo de autenticación es la tarjeta RF y contraseña, el usuario debe aproximar la tarjeta primero y luego introducir la contraseña.

2. Los detalles sobre los modos de autenticación son las siguientes:

#### **2.3 Configuración del modo oculto**

En el modo de espera, cuando el modo oculto está activado, el indicador se apaga.

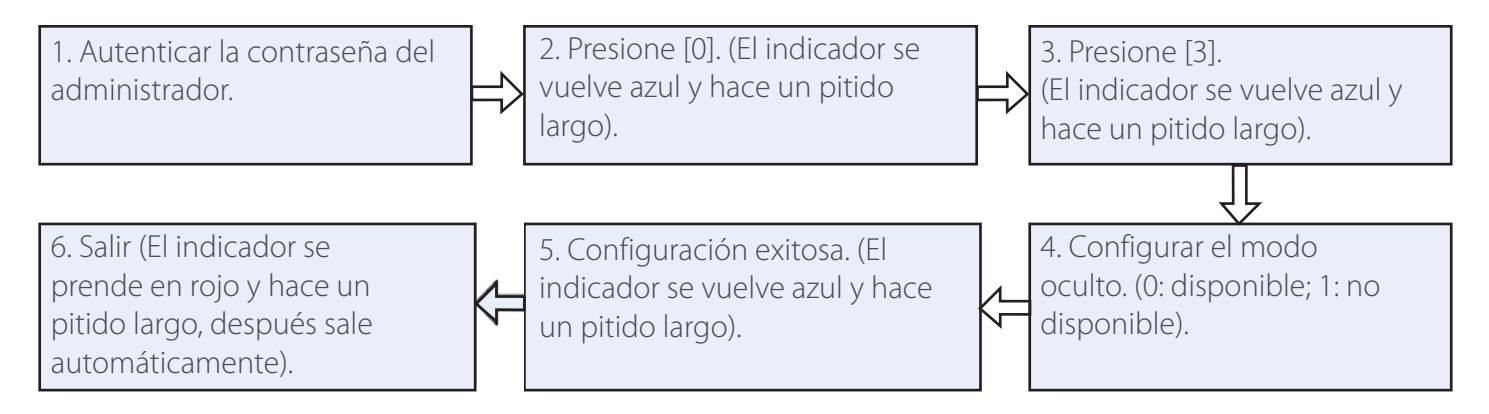

**Nota:** Cuando el usuario autentica la tarjeta o contraseña en modo oculto, el indicador parpadeará para indicar el estado del proceso.

## **2.4 Configuración de modo de sensor**

El sensor de puerta tiene tres modos:

- Ninguno: El sensor de la puerta está deshabilitado.
- Normalmente abierto (NO): El sensor de la puerta enviará una señal de alarma si detecta que la puerta está cerrada.
- Normalmente cerrado (NC): El sensor de la puerta enviará una señal de alarma si detecta que la puerta está abierta.

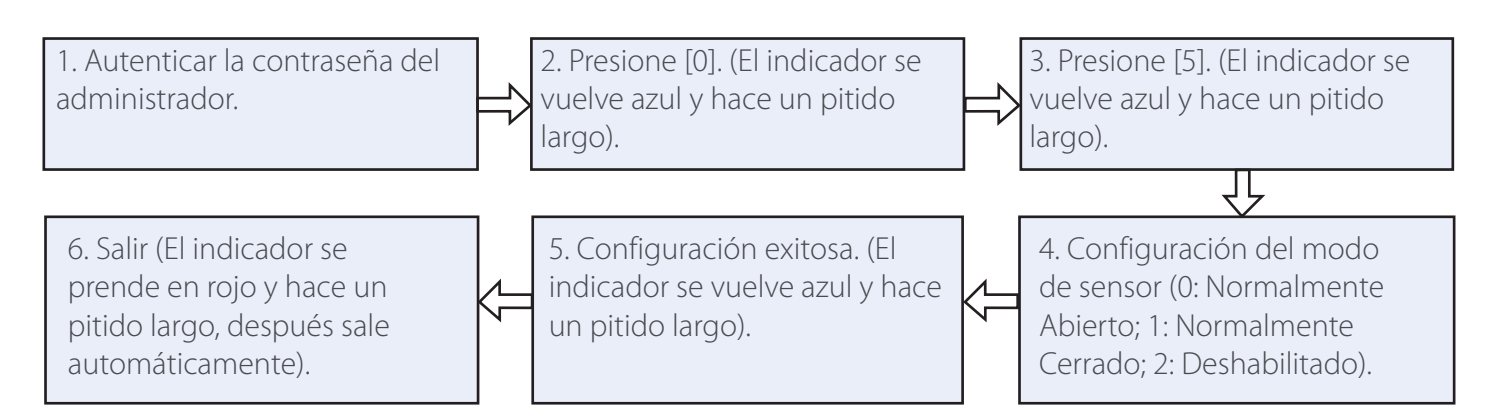

## **2.5 Configuración de Alarma**

## **• Configurar del interruptor de Alarma**

 Sólo si el interruptor de la alarma se configura para que este ENCENDIDA, Error de autenticación de alarma y el Sensor de la Alarma en la Puerta será se encenderá. El estado por default del interruptor de la alarma es ENCENDIDO

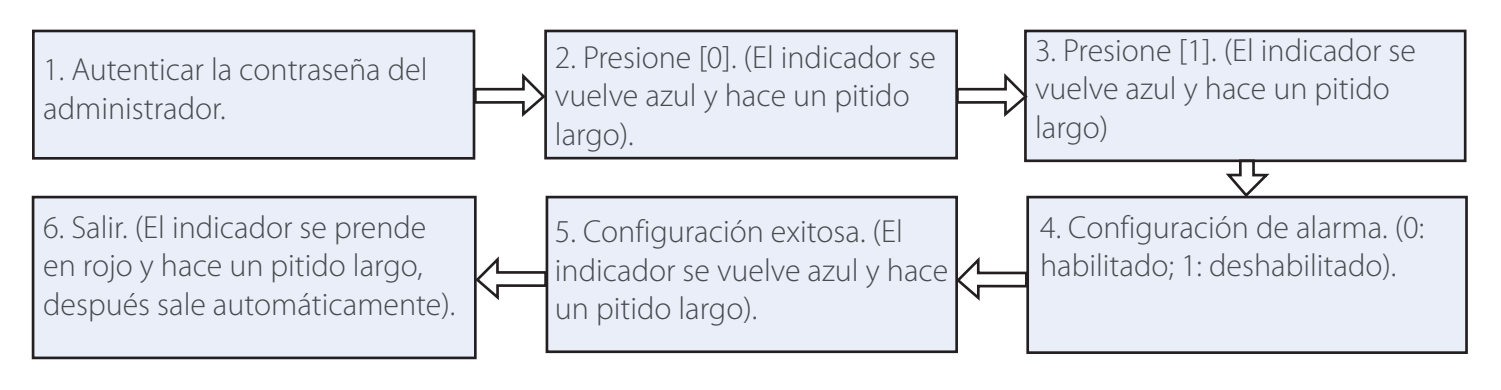

#### **Nota:**

La alarma Tamper sigue funcionando si el interruptor de la alarma está en APAGADO.

#### **• Configuración de Error en la Autenticación de Alarma**

Si falla en la autenticación del administrador en 3 intentos, se activará la alarma. La autenticación no se puede efectuarse dentro de los 20 segundos.

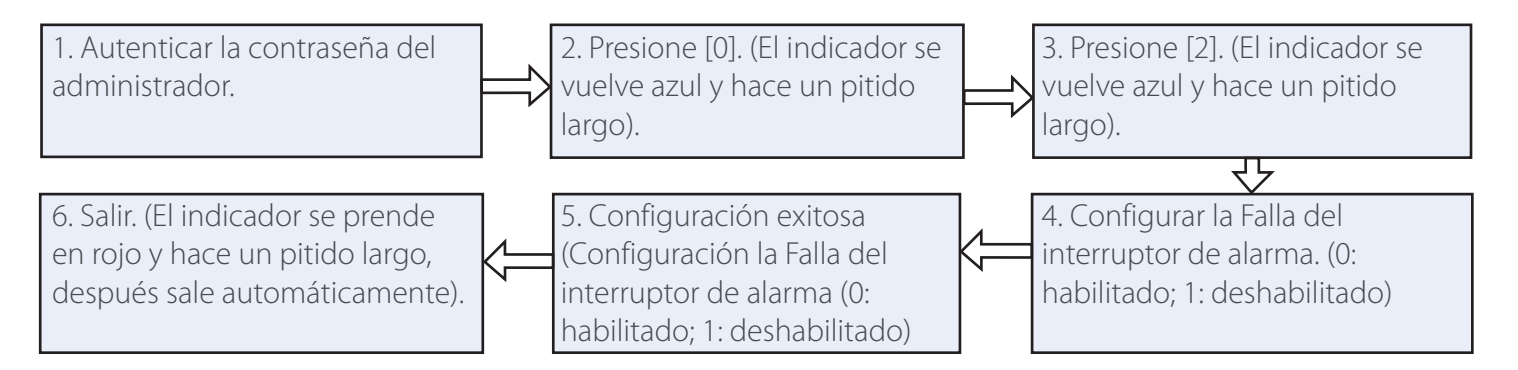

#### **• Configuración de Alarma tamper**

Si se activa esta función, las alarmas se generan cuando el dispositivo se desmonta de la pared.

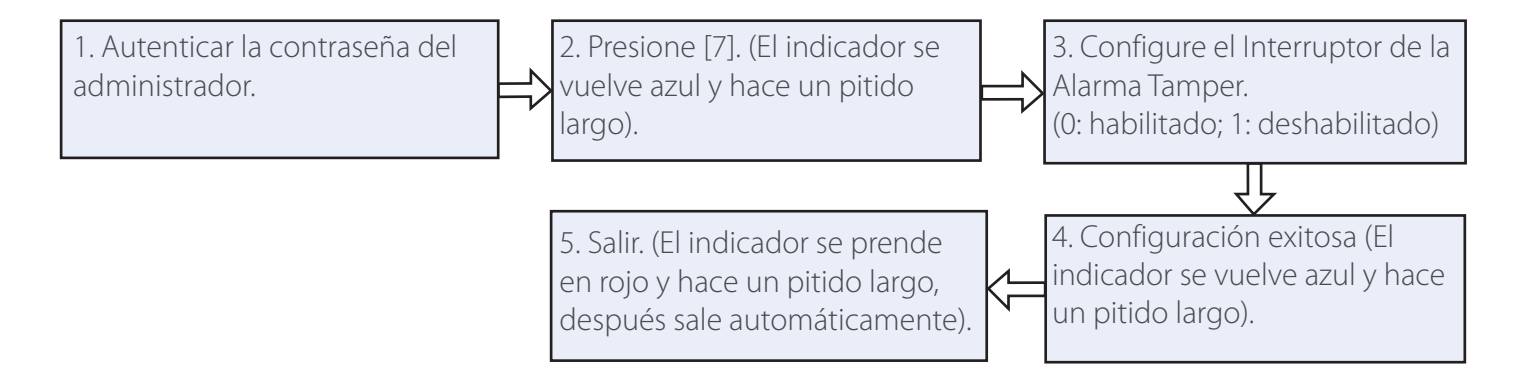

#### **• Configuración del Retardo de Sensor de Puerta**

Cuando la puerta no se cierra bien después de un período de tiempo, el retardo de sensor de puerta levantará una alarma para alertar a los usuarios. Su valor configurado es el período de tiempo que indica cuánto tiempo después de que la puerta se abre será el tono de la alarma

#### **Nota:**

Los valores de tres dígitos serán verificados automáticamente. Para valores con menos de tres dígitos, pulse [#] para confirmar. Los valores superiores a 254 son considerados válidos.

#### **2.6 SRB**

Caja de Relevador de Seguridad (SRB) es un interruptor de relé que controla la cerradura eléctrica. Cuando se recibe la señal de Wiegand enviado desde el dispositivo de control de acceso, se enviará una señal (bloqueo / desbloqueo) para activar el interruptor de relé para operar, a fin de proporcionar un nivel de seguridad más alto para el control de acceso.

**Nota:** Para los parámetros detallados y guía de cableado de SRB, por favor consulte la Guía de Conexión del SRB

#### **2.7 Restauración a valores de fábrica**

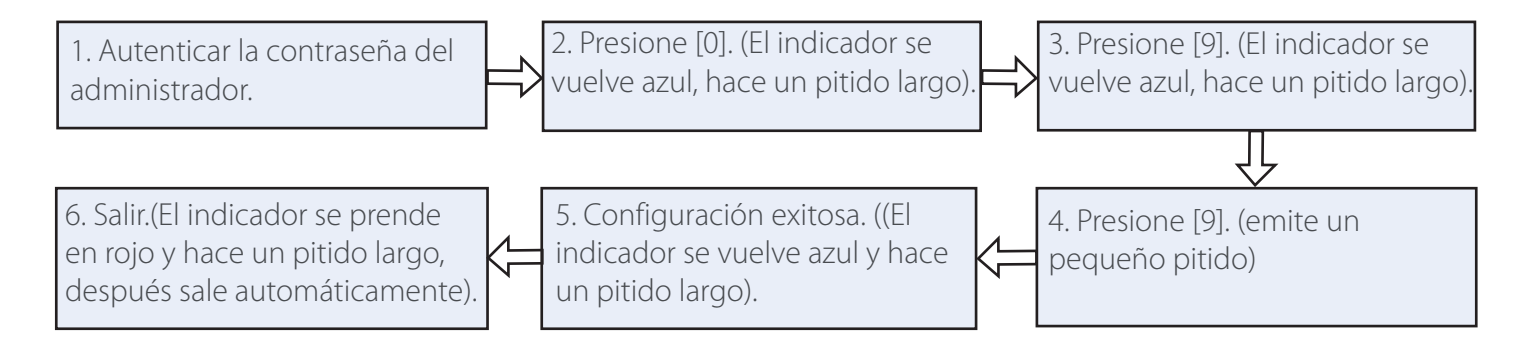

#### **Configuraciones de valores de fábrica**

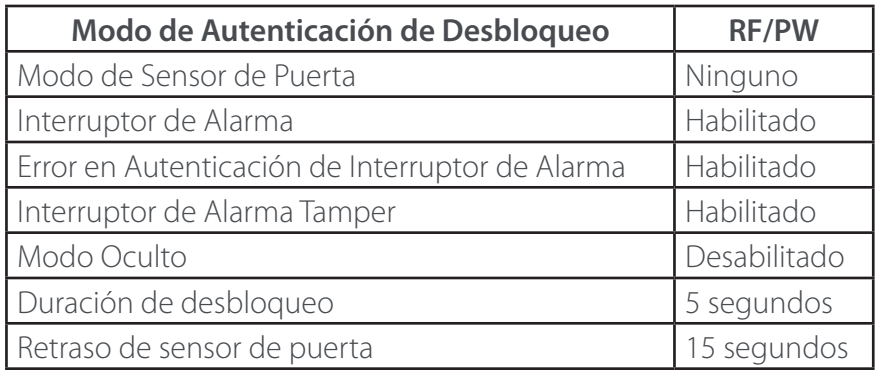

# **3. Modo de trabajo**

Este dispositivo puede funcionar ya sea como un controlador independiente o un lector Wiegand, que ofrece una alta flexibilidad para utilizar en función de las necesidades reales. Es un controlador independiente en la configuración por defecto, pero el usuario puede cambiar el modo de trabajo mediante la siguiente instrucción. Si el indicador se mantiene en rojo, esto indica que el dispositivo está configurado para modo de lectura. Si el indicador parpadea en azul, esto indica que el dispositivo está configurado para Controlador de Modo.

**Nota:** Para el diagrama de cableado, favor de consultar Apéndice.

#### **3.1 Cambiar a modo de lectura**

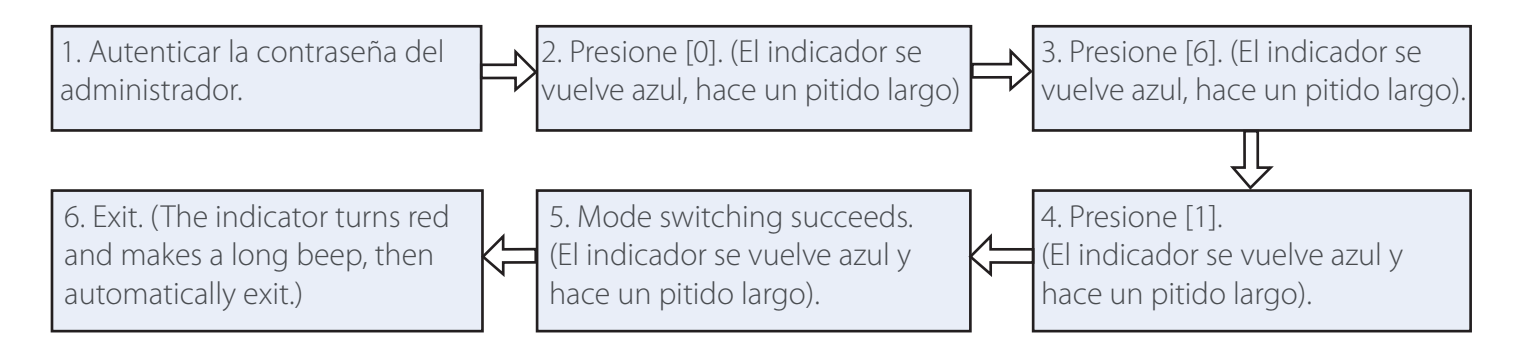

**Nota:** Cuando el cambio de modo falla, el dispositivo dará 3 pitidos cortos, seguido por el indicador de pasar a rojo con un pitido largo, y luego se cierra automáticamente.

#### **Configuración de formato Wiegand**

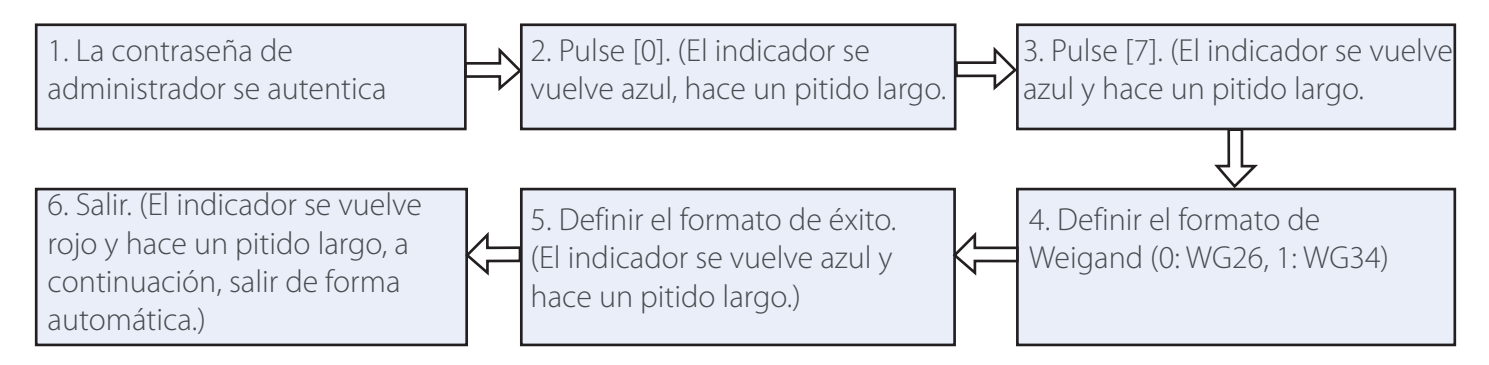

**Nota:** Cuando el cambio de modo falla, el dispositivo dará 3 pitidos cortos, seguido por el indicador que prenderá en rojo con un pitido largo, y luego se cierra automáticamente**.**

#### **3.2 Cambio a modo controlador**

Cuando el dispositivo está en modo de lectura, mantenga pulsada la tecla [\*] durante cinco segundos. Presione [#] cuando el indicador rojo está apagado, y luego la contraseña de administrador de entrada.

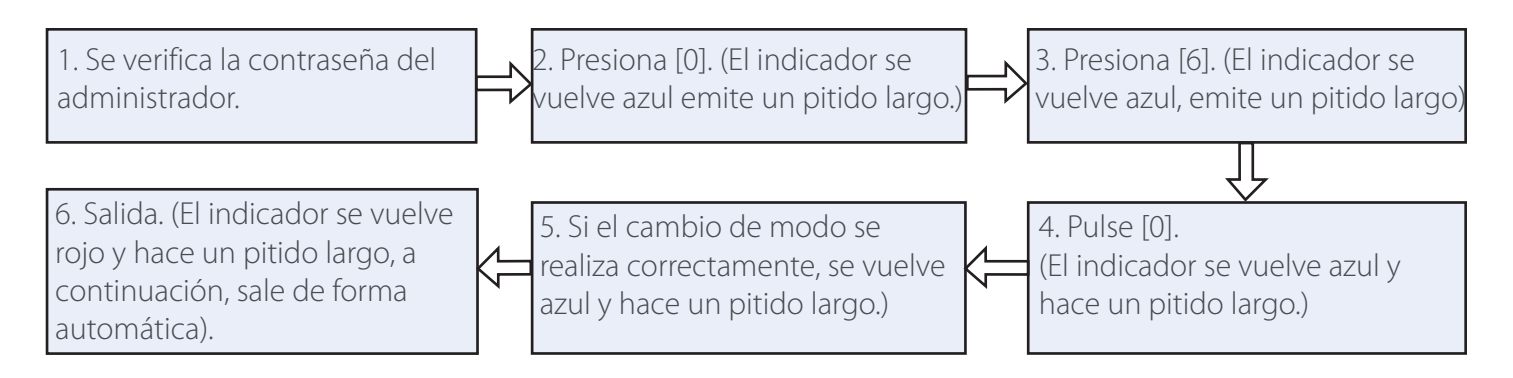

**Nota:** Cuando el interruptor de cambio de modo falla, el dispositivo dará 3 pitidos cortos, seguido por el indicador que cambia de color a rojo con un pitido largo, y luego sale automáticamente.

# **Apéndice**

## **Apéndice1 Diagrama de Cableado Apéndices**

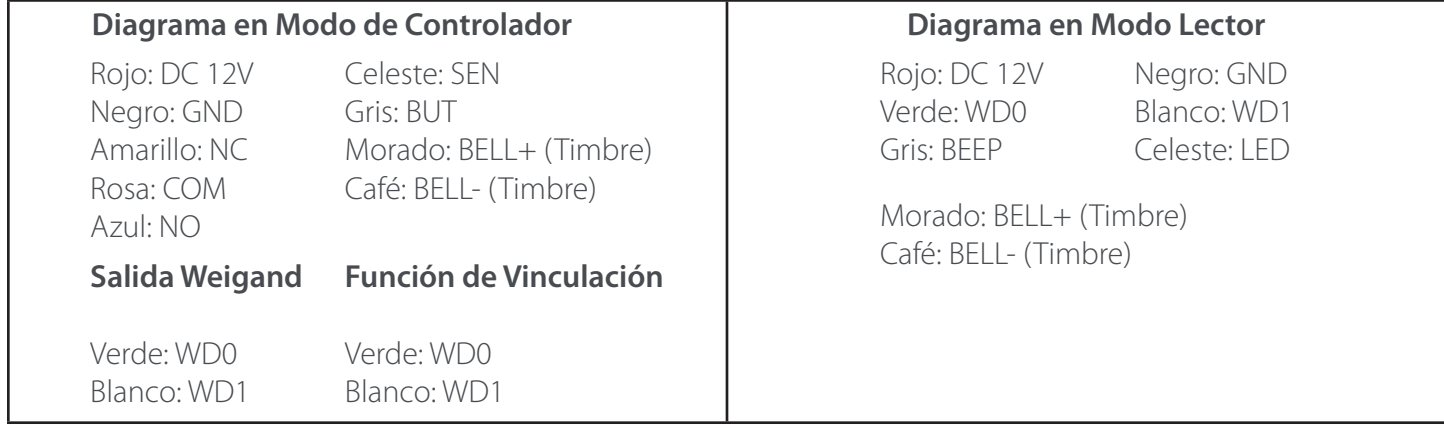

## **Apéndice 2 Incluido en el paquete**

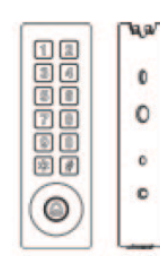

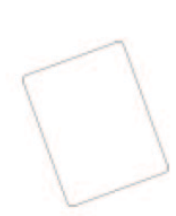

Dispositivo de Control de acceso y base

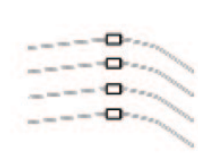

Tarjeta 4 Diodos (FR107) llave allen

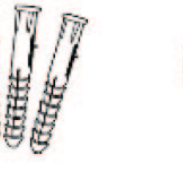

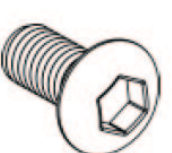

4 Tornillos 4 Taquetes Tornillo en forma de estrella

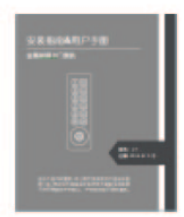

Guía de instalación

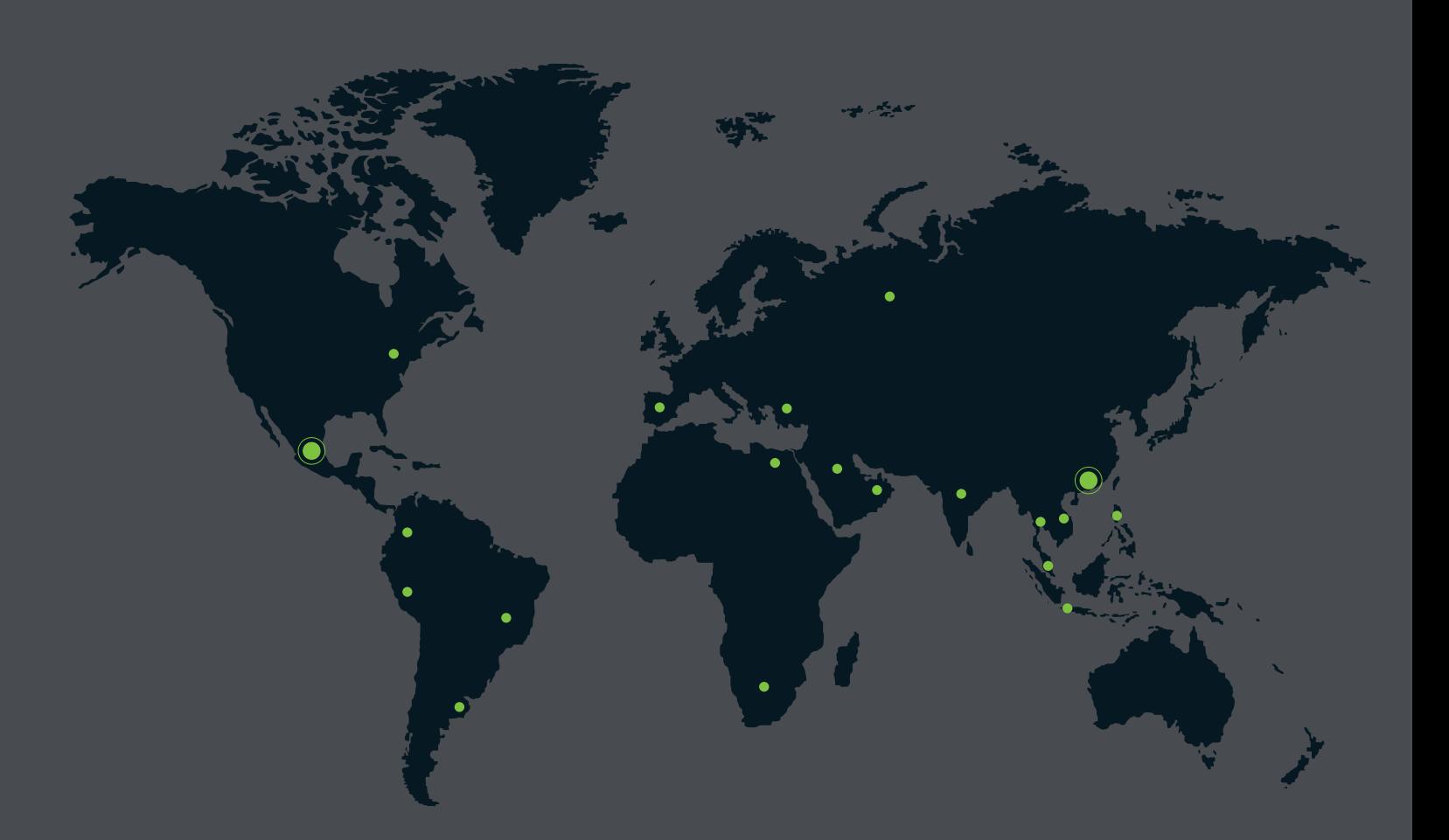

German Centre 3-2-02, Av. Santa Fe No. 170, Lomas de Santa Fe, Delegación Alvaro Obregón, 01210 México D.F. Tel: +52 (55) 52-92-84-18 www.zktecolatinoamerica.com www.zkteco.com

Derechos de Autor © 2016, ZKTeco, Inc. Todos los derechos reservados. ZKTeco puede, en cualquier momento y sin previo aviso, realizar cambios o mejoras en los productos y servicios o detener su producción o comercialización. El logo ZKTeco y la marca son propiedad de ZKTeco Inc.